## Super-Card Ami II

Installation instructions for Amiga 2000/2500 with 2 internal drives Manufactured and Distributed By Utilities Unlimited of Oregon, Inc. Copyright © 1990 By Jim Drew

The installation of the Super-Card Ami II unit may or may not void the warranty of your computer. Check with your local Commodore dealer for complete details on installation of NON-Commodore peripherals.

Disconnect ALL cables from your computer. Set the computer on a suitable workbench with plenty of lighting. Using a Phillips screwdriver (one that is the correct size for the screws being removed), remove the FIVE screws that hold the lid to chassis. The location of these screws are shown in figure A2000-1. There is one screw in the back, and two screws on each side of the lid. Set the lid and screws aside for now.

Next, you will be removing the power supply and floppy drive holder assembly. There should be SEVEN screws that hold this in place (some Amiga's may vary). Refering to figure A2000-2 for screw locations, remove the screws holding this assembly in place. Carefully lift the assembly up and gently turn it over so that the unit is resting on top of the metal chassis above the expansion slots. There is no need to disconnect the drive or power cables when do this.

Refering to figure A2000-3, locate IC U301. It is a 40 pin, 8520 CIA chip. Now, locate pins 16 & 20 of this IC. Refer to figure A2000-4 for the pin locations. Attach the RED clip-lead from the Super-Card Ami II hardware unit to pin 20. Attach the remaining clip-lead to pin 16. Be sure that the clip-leads are attached correctly. Now, place the Super-Card Ami II hardware unit on the right side cf the computer.

Carefully replace the power supply and floppy drive holder assembly. Make sure that all of the screw holes line up as they originally did.

Remove the ribbon cable assembly from the back of your DF1: disk drive. Refer to figure A2000-5. Now, insert the Super-Card Ami II hardware unit into the back of your DF1: disk drive with the IC componets facing upwards. Refer to figure A2000-6. If you look carefully at you ribbon cable assembly, you will notice an arrow pointing to pin 1. Attach the ribbon cable to the Super-Card Ami II hardware unit so that the arrow is pointing to the last pin on the left side of the connecter header found on the hardware unit. This can be a bit confusing, so, refer to figures A2000-7 and A2000-8.

Once you have installed the unit, it is time to test it BEFORE re-assembling your computer. Install the power cable and monitor cable as normal. Turn on the computer. Everything should appear to be normal, if not, turn off your computer immediately and recheck your installation. If you get the WORKBENCH requestor, insert the Super-Card Ami II software disk into your DF0: drive. After the software is loaded, insert a blank disk into your DF1: drive and press F1. Once you press RETURN to begin the copying, you should either see a HARDWARE ERROR message or copying information screen. If you get the error message, simply change the position of your toggle switch and press RETURN. If you still get the same error message, recheck your installation. If you get the copying information screen, HOLD the LEFT mouse button to exit the copying process. Now, change the position of the toggle switch and try the disk again. If all goes right, you SHOULD get the HARDWARE ERROR message. This concludes the testing of the unit.

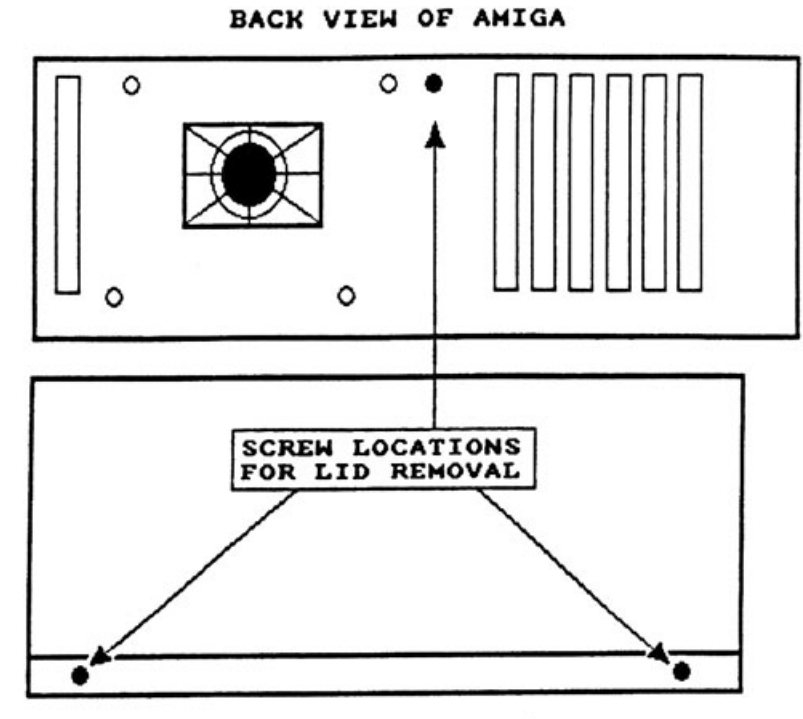

SIDE VIEW OF AMIGA

**FIGURE A2000-1** 

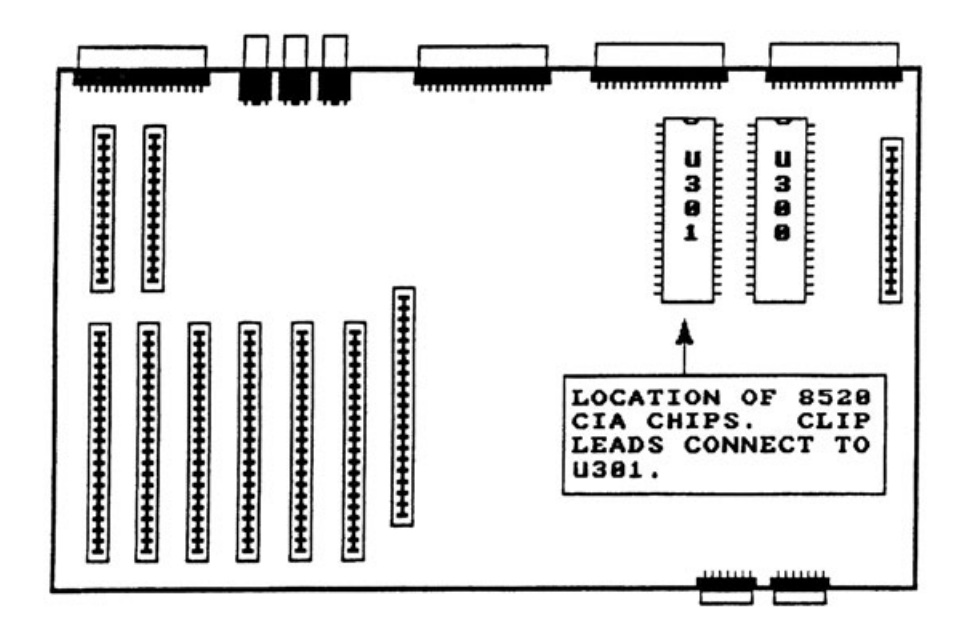

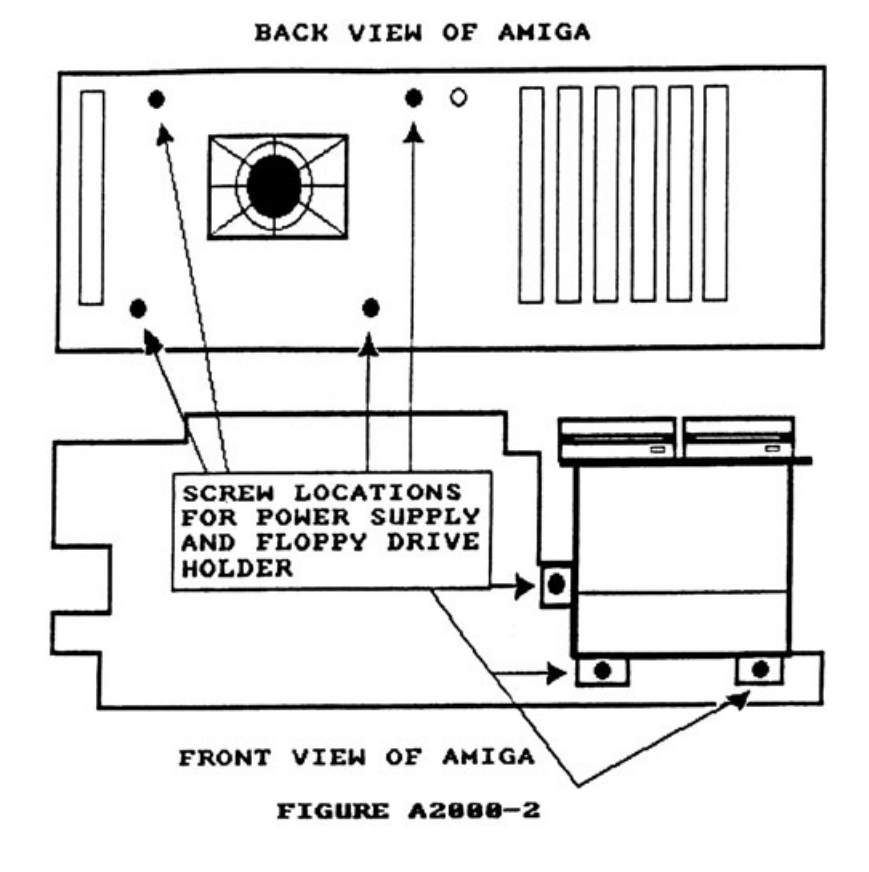

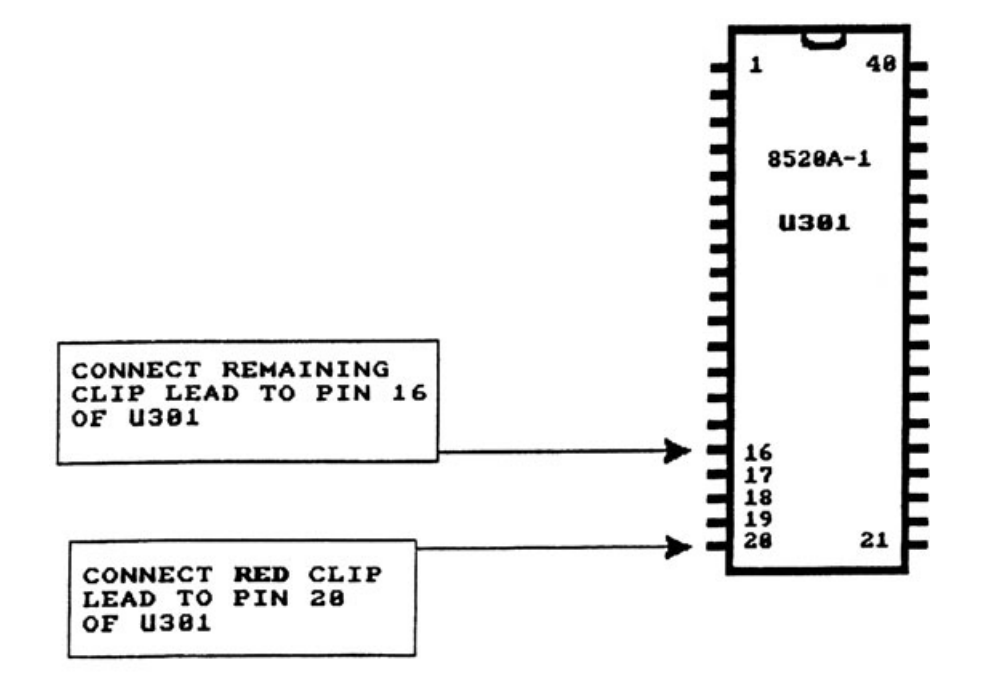

**FIGURE A2000-4** 

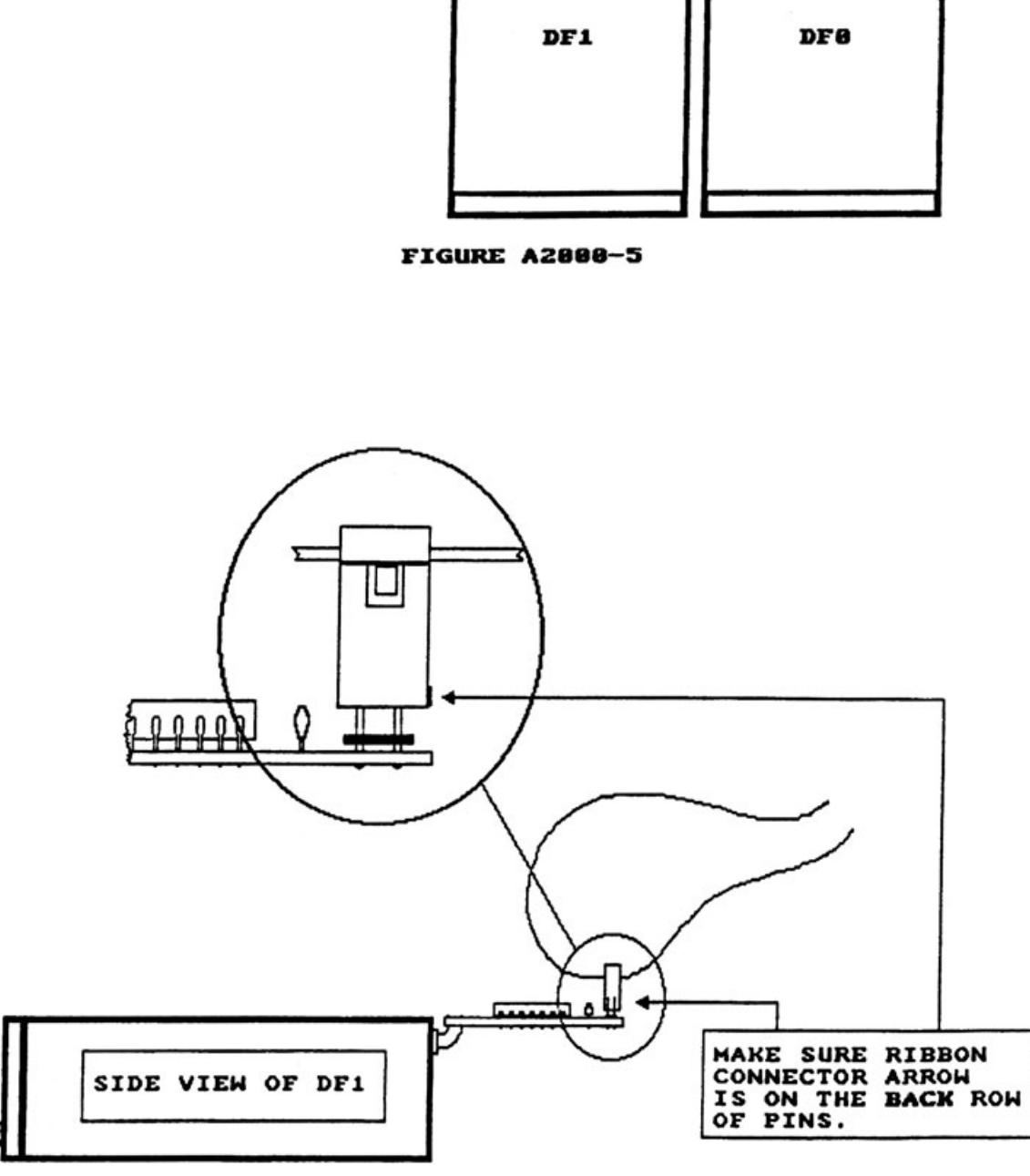

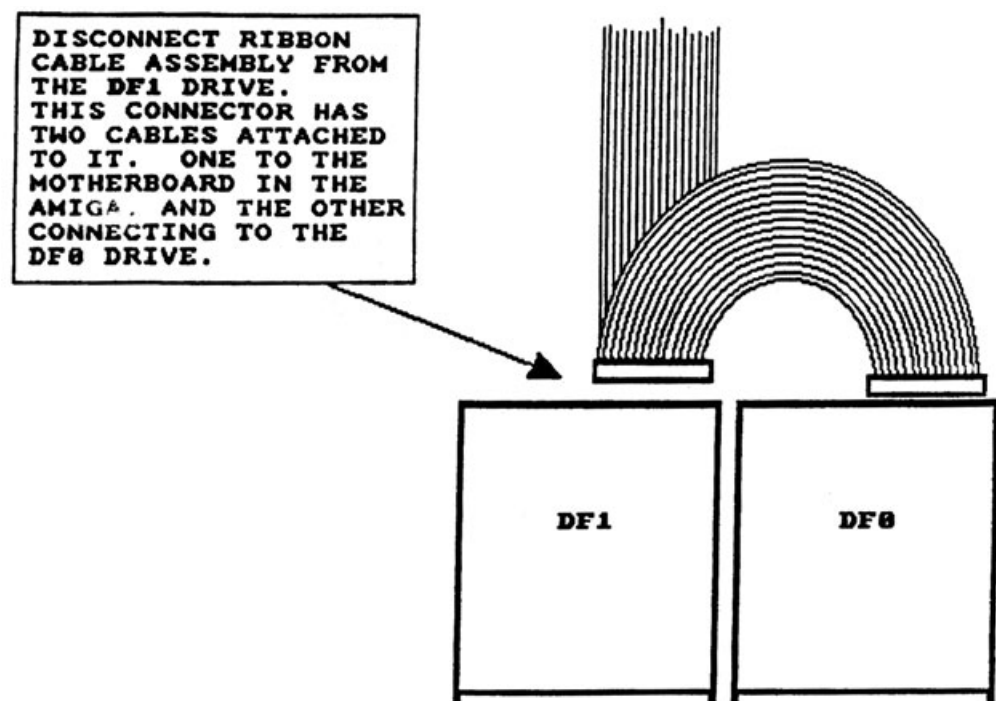

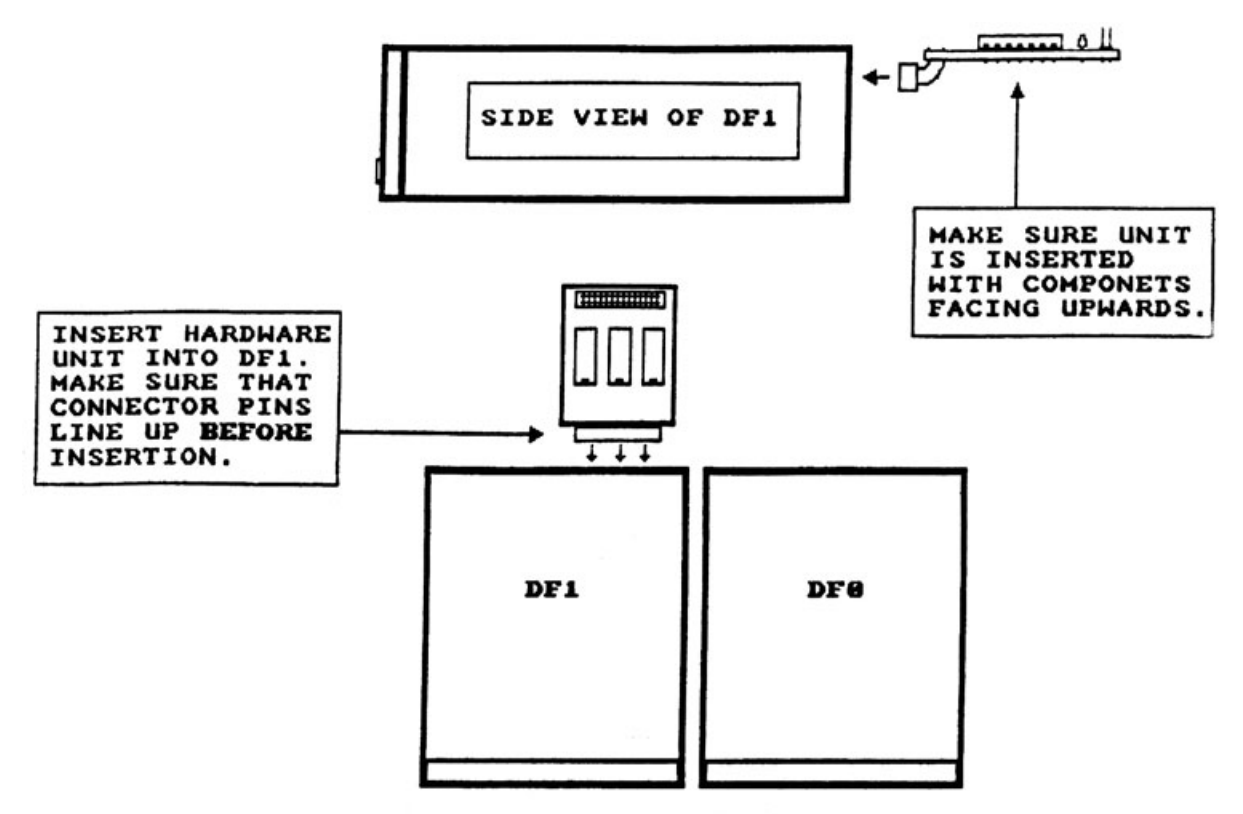

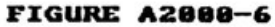

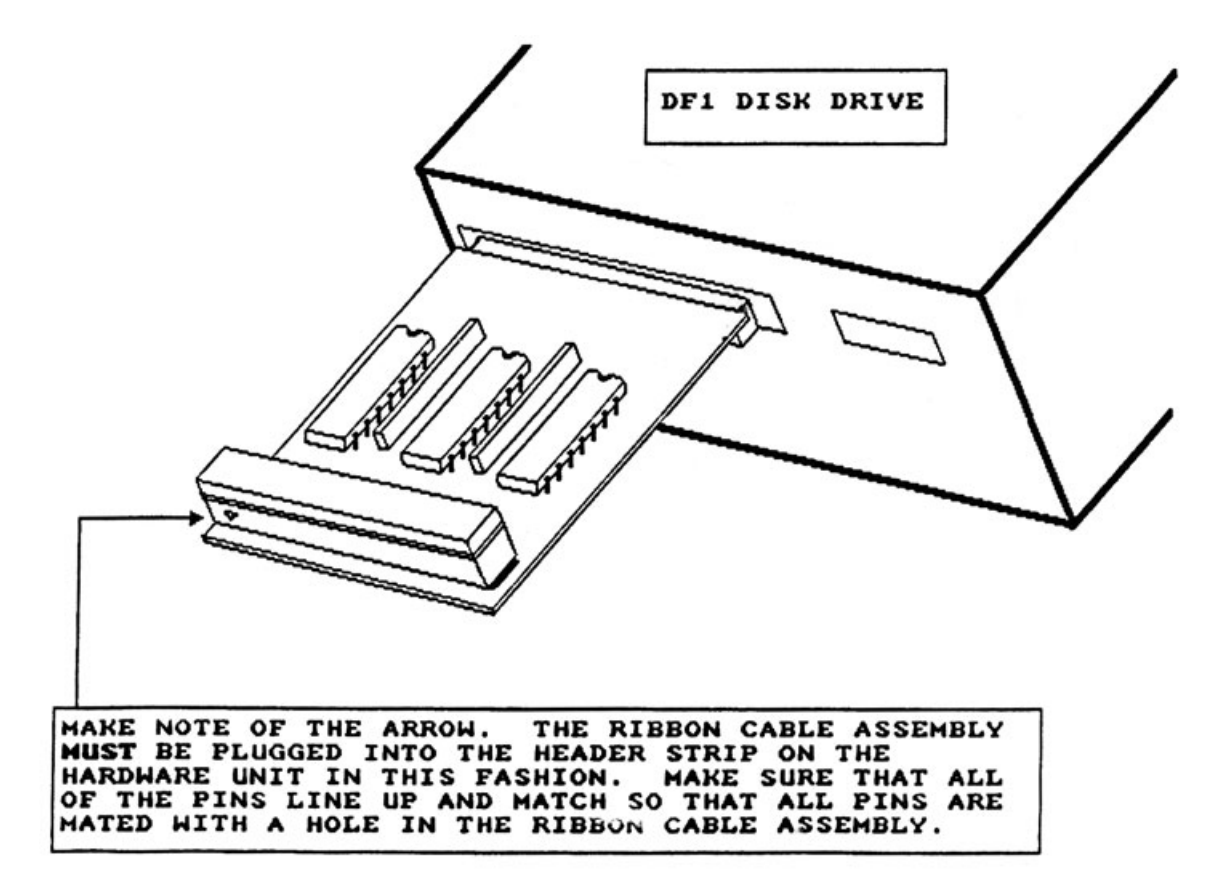

**FIGURE A2000-8**